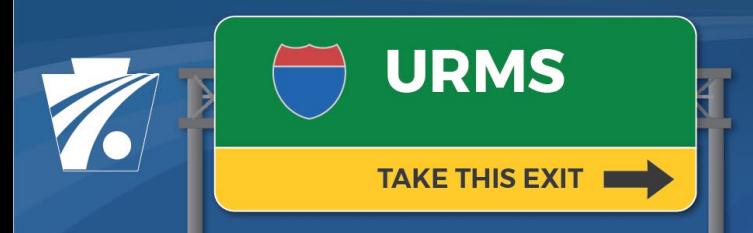

## **Utility Relocation Management System Newsletter**

#### **Volume 12: 7/13/2021**

# **Highlighting More Features of URMS 2.0**

The [volume 11 newsletter](https://www.penndot.gov/ProjectAndPrograms/RoadDesignEnvironment/RoadDesign/Right-ofWayandUtilities/UtilityRelocation/Documents/11th%20URMS%20Newsletter.pdf) noted just a few of the many updates made with the recent release of the next version of URMS. A few more of the changes are described below, along with some suggestions for how to use the Project Health capabilities in depth. Once again, a list of all the release notes and other communications can be found on the [URMS Information](https://www.penndot.gov/ProjectAndPrograms/RoadDesignEnvironment/RoadDesign/Right-ofWayandUtilities/UtilityRelocation/Pages/URMS-Information.aspx) page.

# **Utility Involvement Now Has Stations for Locations**

When completing the utility involvement form, users now have the option to use station values instead of segments for the location of planned work and underground material.

On the Utility Attachments and Materials tab of the Utility Involvement page (*Manage Project > Relocation Forms & Requests >* 

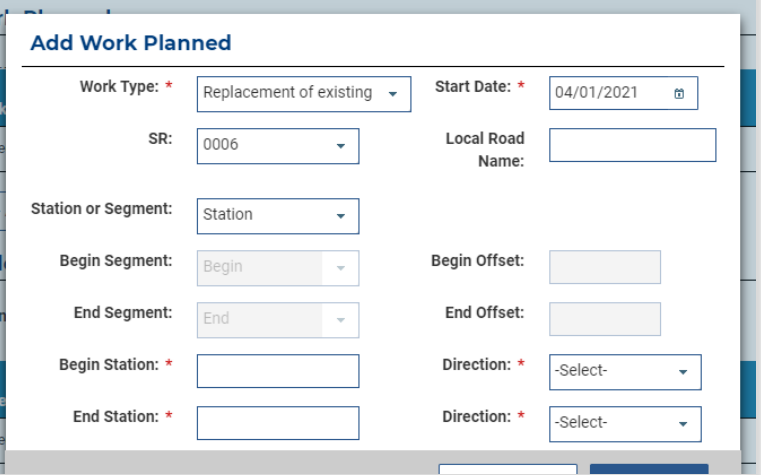

*Utility Involvement*) press the button to add planned work or the button to add underground material. In the modal windows that appear, make a selection in the "Station or Segment" dropdown. After "Station" is chosen, the begin and end input fields at the bottom of the window become active.

# **Real Property Interest**

Conflicts that have been assigned a determination of "Avoided" or "Not Affected" in the conflict matrix are excluded from RPI consideration. On the page for creating a new RPI request (*Manage Project > RPI, Agreements & Invoicing > Real Property Interest*), these conflicts are provided as options in the "Add Conflicts" modal window.

Another change included in URMS 2.0 is that PennDOT Districts can modify an RPI request while it is pending a review by Central Office.

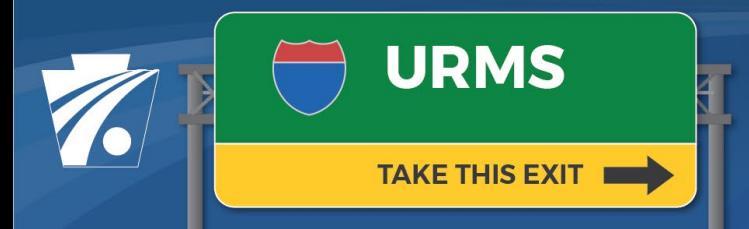

## **Utility Relocation Management System Newsletter**

## **Project Health**

The Project Health dashboard provides easily-accessible information useful for a variety of scenarios for both utility users and PennDOT/consultant users. The pages can be accessed on the navigation menus at the top of the screen in URMS:

Utility: *My Utility > Utility Project Health* District: *Project Health > District Project Health*; *Utility Project Health*.

### PennDOT District Perspective

The District Project Health page is a portfolio view of all projects in a District. The [sort and](https://www.penndot.gov/ProjectAndPrograms/RoadDesignEnvironment/RoadDesign/Right-ofWayandUtilities/UtilityRelocation/Documents/URMS%20User%20Guide.pdf#page=23) filter options allow you to customize the list based on your needs. Sort by "Let Date" and review the health indicators and the conflict resolution counts for aerial, attacher and underground conflicts to determine how well your projects are moving through the design phase. Switch over to the Utility Project Health view to see how many projects are impacting a selected utility. Sort by construction date to view the workload volume for that utility during an upcoming season.

### ◆ [Click here for more detailed information on the District Project Health](https://www.youtube.com/watch?v=_XZybtp_WLk)

### Utility Perspective

The Utility Project Health page is a portfolio view of the projects assigned to a utility. The health indicators to the right allow you to prioritize work and identify projects that need attention. Red and yellow indicators alert you to projects with overdue tasks—or tasks that are soon coming due. You can also review the number of conflicts to resolve to identify the projects that will require more time.

The list can also serve as a planning tool. If you want to view staff resource demands over the coming months, filter the list to show only the projects where your utility is affected and then sort the list by "Construction Date." It will become very clear where you have multiple projects in construction at the same time. Click a project link to go in and view details of the work to be performed.

[Click here for more detailed information on Utility District Project Health](https://www.youtube.com/watch?v=VHU78NXtTKs)

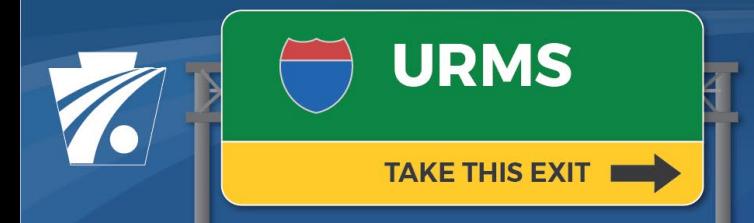

## **Utility Relocation Management System Newsletter**

### Export the URMS Project Portfolio

If you want to distribute the project list to others—or perform deeper analysis yourself—you can download the Project Health pages to Microsoft Excel. Click the "Export List" button to download the project list as displayed into an Excel spreadsheet. The file will reflect the sorts and filters applied prior to export.

# **Additional Information and Questions**

Previous newsletters and info sheets are posted to the [URMS Information](https://www.penndot.gov/ProjectAndPrograms/RoadDesignEnvironment/RoadDesign/Right-ofWayandUtilities/UtilityRelocation/Pages/URMS-Information.aspx) page. For questions, send an email to URMS Help at [RA-PDURMSHELP@pa.gov.](mailto:RA-PDURMSHELP@pa.gov)